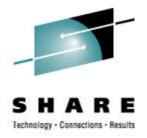

# Trusted Key Entry (TKE): Key Ceremony Demo

Jessica Bonner IBM

February 28, 2007 Session Number 5503

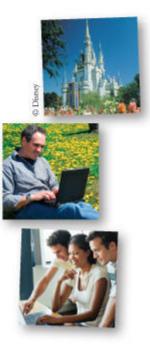

### **Trademarks**

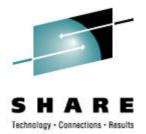

The following are trademarks of the International Business Machines Corporation in the United States and/or other countries.

- IBM\*
- Linux
- System z\*
- S/390\*
- zSeries\*
- OS/2\*
- z9\*

\* Registered trademarks of IBM Corporation

Linux is a registered trademark of Linus Torvalds in the United States, other countries, or both.

Other company, product, and service names may be trademarks or service marks of others.

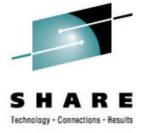

#### **Objective**

- Demonstrate the steps needed to customize a TKE workstation
- Show steps needed to load master keys to the host
- Walk through the steps to initialization the host CKDS and PKDS

## **Steps to TKE Workstation Setup**

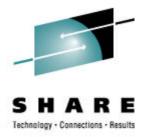

- Crypto Adapter Initialization
- SCUP Application Setup
- CNM Application Setup
- TKE Application Setup

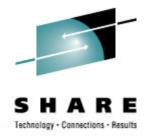

### **Crypto Adapter Initialization**

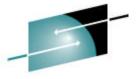

#### **TKE's IBM Crypto Adapter Initialization**

S A A R E

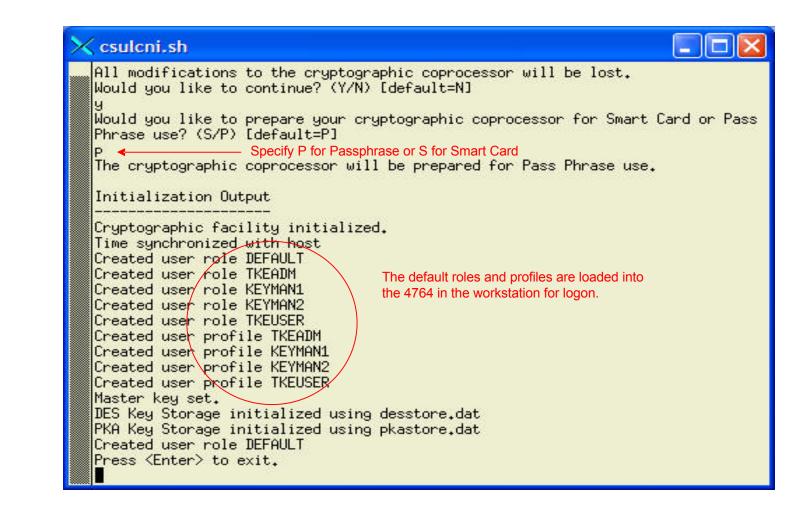

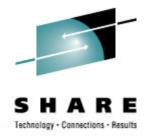

## **SCUP Application Setup**

#### Initialize and personalize CA smart card

| nitialize and p                                                | ersonalize CA sm                                                             | art card              |                               |         |                         |                |          |   |
|----------------------------------------------------------------|------------------------------------------------------------------------------|-----------------------|-------------------------------|---------|-------------------------|----------------|----------|---|
| ackup CA sma                                                   | art card                                                                     |                       |                               |         |                         |                |          |   |
| hange PIN                                                      |                                                                              |                       |                               |         | Zone enroll             | status:        |          |   |
| Card                                                           | -,,<br>ID:                                                                   |                       |                               |         | Zone ID:                | 5121051        |          |   |
|                                                                | description:                                                                 |                       | Zone ID:<br>Zone description: |         |                         |                |          |   |
|                                                                | tatus:                                                                       |                       |                               |         | Lone acoch              | peroni         |          |   |
|                                                                |                                                                              |                       |                               |         |                         |                |          |   |
|                                                                | Authority key:                                                               |                       |                               |         |                         |                |          |   |
| Crypt                                                          | o Adapter Logon                                                              | key:                  |                               |         |                         |                |          |   |
| Key parts:                                                     |                                                                              |                       |                               |         |                         |                |          |   |
| Key type                                                       | Description                                                                  | Origin                | MDC-4                         | SHA-1   | ENC-ZERO                | Control vector | Length   | - |
|                                                                |                                                                              |                       |                               |         |                         |                |          | + |
|                                                                |                                                                              |                       |                               |         |                         |                |          |   |
| 3                                                              |                                                                              |                       |                               |         |                         |                |          | - |
|                                                                | 12                                                                           | 1                     |                               |         |                         |                |          | - |
| Smart card re                                                  | eader 2                                                                      |                       |                               |         |                         |                | <u></u>  | L |
| Card                                                           | type:                                                                        |                       | <u> </u>                      |         | Zone enroll             | status:        | ]        |   |
| Card<br>Card                                                   | type:<br>ID:                                                                 |                       | <u></u>                       | <u></u> | Zone ID:                |                | <u> </u> |   |
| Card<br>Card<br>Card                                           | type:<br>ID:<br>description:                                                 |                       |                               |         |                         |                | <u> </u> |   |
| Card<br>Card<br>Card<br>PIN si                                 | type:<br>ID:<br>description:<br>tatus:                                       |                       |                               |         | Zone ID:                |                | 1        | 1 |
| Card<br>Card<br>Card<br>PIN ST<br>TKE /                        | type:<br>ID:<br>description:<br>tatus:<br>Authority key:                     |                       | <u> </u>                      |         | Zone ID:                |                | 1        |   |
| Card<br>Card<br>Card<br>PIN ST<br>TKE /                        | type:<br>ID:<br>description:<br>tatus:                                       | key:                  |                               |         | Zone ID:                |                | 1        |   |
| Card<br>Card<br>Card<br>PIN st<br>TKE /<br>Crypt<br>Key parts: | type:<br>ID:<br>description:<br>tatus:<br>Authority key:<br>.o Adapter Logon |                       |                               |         | Zone ID:<br>Zone descri | ption:         |          | 1 |
| Card<br>Card<br>Card<br>PIN st<br>TKE /<br>Crypt               | type:<br>ID:<br>description:<br>tatus:<br>Authority key:                     | <b>key:</b><br>Origin | MDC-4                         | SHA-1   | Zone ID:                |                | Length   |   |
| Card<br>Card<br>Card<br>PIN st<br>TKE /<br>Crypt<br>Key parts: | type:<br>ID:<br>description:<br>tatus:<br>Authority key:<br>.o Adapter Logon |                       | MDC-4                         | SHA-1   | Zone ID:<br>Zone descri | ption:         | Length   |   |
| Card<br>Card<br>Card<br>PIN st<br>TKE /<br>Crypt<br>Key parts: | type:<br>ID:<br>description:<br>tatus:<br>Authority key:<br>.o Adapter Logon |                       | MDC-4                         | SHA-1   | Zone ID:<br>Zone descri | ption:         | Length   |   |
| Card<br>Card<br>Card<br>PIN st<br>TKE /<br>Crypt<br>Key parts: | type:<br>ID:<br>description:<br>tatus:<br>Authority key:<br>.o Adapter Logon |                       | MDC-4                         | SHA-1   | Zone ID:<br>Zone descri | ption:         | Length   |   |

Steps performed by TKE Administrators:

- 1. Insert Smart Card into reader
- 2. At prompt have Admin1 enter first 6-digit pin twice
- 3. Then have Admin2 enter second 6-digit pin twice
- 4. Enter Zone Description
- 5. Enter Optional Card Description

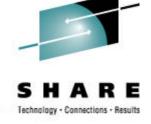

#### **Initialize TKE smart card**

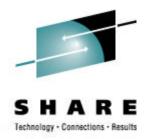

| A Smart Card                       | TKE Smart Card                                | Crypto Ac      | lapter     |              |                                   |                          |          |
|------------------------------------|-----------------------------------------------|----------------|------------|--------------|-----------------------------------|--------------------------|----------|
|                                    | Initialize and en                             | roll TKE si    | nart card  |              |                                   |                          |          |
| Smart card i                       | Personalize TKE                               | smart car      | 1          |              |                                   |                          |          |
| Card                               | linhlock TKE sm                               | art card       |            | d v0.3       |                                   | Zone enroll stat         | Enrolled |
|                                    | Change PIN                                    |                |            | u vo.s       |                                   |                          |          |
| Card                               |                                               |                | ONCOLLONS  |              |                                   | Zone ID:                 | 47AAOEA  |
| Card                               | description:                                  |                | CA SMART C | ARD - Zone ( | Crea                              | Zone description:        | SHARE Z  |
| PIN S                              | status:                                       |                | OK         |              |                                   |                          |          |
| TKE                                | Authority key:                                |                |            |              |                                   |                          |          |
|                                    |                                               |                |            |              |                                   |                          |          |
| Стур                               | to Adapter Logon                              | K              |            |              |                                   |                          |          |
| Key parts:                         |                                               |                |            |              |                                   |                          |          |
| Key type                           | Description                                   | Origin         | MDC-4      | SHA-1        | ENC-ZERO                          | Control vector           | Length   |
|                                    |                                               |                |            |              |                                   |                          |          |
| <u></u>                            | -                                             |                | <u></u>    |              |                                   |                          |          |
|                                    |                                               |                |            |              |                                   |                          |          |
|                                    |                                               |                |            |              |                                   |                          |          |
|                                    |                                               |                |            |              |                                   |                          |          |
| Card<br>Card                       | type:<br>ID:<br>description:                  |                |            |              | Zone enro<br>Zone ID:<br>Zone des | oll status:<br>cription: |          |
| PIN S                              | status:<br>Authority key:<br>to Adapter Logon | key:           |            |              |                                   |                          |          |
| PIN s<br>TKE<br>Cryp               | Authority key:                                | key:<br>Origin | MDC-4      | SHA-1        | ENC-ZERO                          | Control vector           | Length   |
| PIN s<br>TKE<br>Cryp<br>Key parts: | Authority key:<br>to Adapter Logon            |                | MDC-4      | SHA-1        | ENC-ZERO                          | Control vector           | Length   |
| PIN s<br>TKE<br>Cryp<br>Key parts: | Authority key:<br>to Adapter Logon            |                | MDC-4      | SHA-1        | ENC-ZERO                          | Control vector           | Length   |
| PIN s<br>TKE<br>Cryp<br>Key parts: | Authority key:<br>to Adapter Logon            |                | MDC-4      | SHA-1        | ENC-ZERO                          | Control vector           | Length   |
| PIN s<br>TKE<br>Cryp<br>Key parts: | Authority key:<br>to Adapter Logon            |                | MDC-4      | SHA-1        | ENC-ZERO                          | Control vector           | Length   |

Steps performed by TKE Administrators:

- 1. Insert CA Smart Card into reader 1
- 2. At prompt have Admin1 enter first 6-digit pin
- 3. Then have Admin2 enter second 6-digit pin
- 4. Insert TKE card into reader 2 at prompt

#### **Personalize TKE smart card**

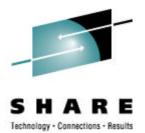

| Smart Card                              | TKE Smart Card                                                                 | Crypto Ad  | lapter    |               |                                       |                          |          |
|-----------------------------------------|--------------------------------------------------------------------------------|------------|-----------|---------------|---------------------------------------|--------------------------|----------|
|                                         | Initialize and enr                                                             | oll TKE st | nart card |               |                                       |                          |          |
| Smart card                              | Personalize TKE                                                                | smart care | 1         |               |                                       |                          |          |
| Card                                    | Unblock TKE sm                                                                 | art card   |           | ard v0.3      |                                       | Zone enroll stat         | Enrolled |
| Card                                    | Change PIN                                                                     |            | 0-1002101 |               |                                       | Zone ID:                 | 47AA0EA  |
|                                         |                                                                                |            |           |               |                                       |                          |          |
|                                         | description:                                                                   |            |           | CARD - Zone ( | rea                                   | Zone description:        | SHARE Z  |
| PIN s                                   | tatus:                                                                         |            | Ok        |               |                                       |                          |          |
| TKE                                     | Authority key:                                                                 |            |           |               |                                       |                          |          |
|                                         | to Adapter Logon I                                                             | v.         |           |               |                                       |                          |          |
|                                         | to / wapter Eugen i                                                            |            |           |               |                                       |                          |          |
| Key parts:                              | 1                                                                              |            |           |               |                                       |                          |          |
| Key type                                | Description                                                                    | Origin     | MDC-4     | SHA-1         | ENC-ZERO                              | Control vector           | Length   |
|                                         |                                                                                |            |           |               |                                       |                          |          |
|                                         |                                                                                |            |           |               |                                       |                          |          |
|                                         |                                                                                |            |           |               |                                       |                          |          |
|                                         |                                                                                |            | -         |               | · · · · · · · · · · · · · · · · · · · |                          |          |
| r                                       | <u> </u>                                                                       |            |           |               |                                       |                          |          |
| Card<br>Card<br>PIN s<br>TKE /<br>Crypt | type:<br>ID:<br>description:<br>tatus:<br>Authority key:<br>to Adapter Logon I | key:       |           |               | Zone enr<br>Zone ID:<br>Zone des      | oll status:<br>cription: |          |
| Key parts:                              | Description 1                                                                  | 0          | L NDC 4   |               |                                       | Control operation        | Launth   |
| Key type                                | Description                                                                    | Origin     | MDC-4     | SHA-1         | ENC-ZERO                              | Control vector           | Length   |
|                                         |                                                                                |            |           |               |                                       |                          |          |
|                                         |                                                                                |            |           |               |                                       |                          |          |
|                                         |                                                                                |            | 1         |               |                                       |                          |          |
|                                         |                                                                                |            | -         | -             | 2                                     |                          |          |

#### Steps performed by TKE Card User:

- 1. Insert TKE card into reader 2 at prompt
- 2. Enter the 4-digit PIN twice for this TKE smart card
- 3. Optionally enter a description

#### **Enroll Crypto Adapter**

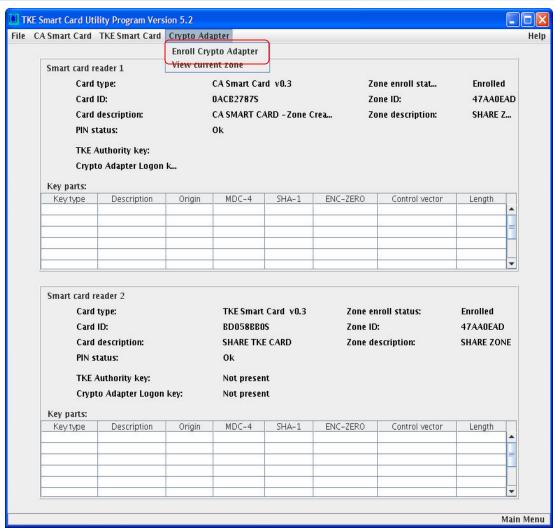

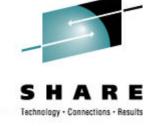

## Steps performed by TKE Administrators:

- 1. Insert CA Smart Card into reader 1
- 2. At prompt have Admin1 enter first 6-digit pin
- 3. Then have Admin2 enter second 6-digit pin

#### **View Crypto Adapter Zone**

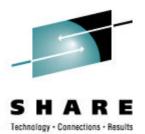

| Smart Card                                         | TKE Smart Card                                                | Crypto Ada     | ipter                                       |                          |                    |                  |                       |
|----------------------------------------------------|---------------------------------------------------------------|----------------|---------------------------------------------|--------------------------|--------------------|------------------|-----------------------|
| Smart card r                                       | eader 1                                                       |                |                                             |                          |                    |                  |                       |
| Card                                               | type:                                                         |                | CA Smart Ca                                 | rd v0.3                  | Zo                 | one enroll stat  | Enrolled              |
| Card                                               | ID:                                                           |                | 0ACB27875                                   |                          | Zo                 | one ID:          | 47AA0EA               |
| Card                                               | description:                                                  |                | CA SMART C                                  | ARD - Zone Cre           | a Zo               | one description: | SHARE Z.              |
| PIN s                                              | tatus:                                                        |                | OK                                          |                          |                    |                  |                       |
| TKE                                                | Authority key:                                                |                |                                             |                          |                    |                  |                       |
| ×c                                                 | rypto Adapter - Vie                                           | w current zo   | ne                                          |                          |                    |                  |                       |
| Key pa                                             |                                                               | T              | he IBM Crypto<br>one ID: 47AA0              | Adapter curren           | t zone informa     | tion:            |                       |
| Key ty                                             |                                                               | Z              | one Descriptio                              | on: SHARE ZONE           |                    |                  |                       |
| Smart (                                            | .,,                                                           |                |                                             | Ok                       |                    |                  |                       |
| Card<br>Card                                       |                                                               |                | BD058BB0<br>SHARE TK<br>Ok                  | DS                       | Zone ID<br>Zone da | :<br>escription: | 47AA0EAD<br>SHARE ZON |
| Card<br>Card<br>PIN s                              | description:<br>tatus:                                        |                | SHARE TK<br>OK                              | DS<br>E CARD             |                    |                  |                       |
| Card<br>Card<br>PIN s<br>TKE                       | description:<br>:tatus:<br>Authority key:                     | kev:           | SHARE TKI<br>OK<br>Not presei               | DS<br>E CARD<br>nt       |                    |                  |                       |
| Card<br>Card<br>PIN s<br>TKE /<br>Cryp             | description:<br>tatus:                                        | key:           | SHARE TK<br>OK                              | DS<br>E CARD<br>nt       |                    |                  |                       |
| Card<br>Card<br>PIN s<br>TKE                       | description:<br>:tatus:<br>Authority key:                     | key:<br>Origin | SHARE TKI<br>OK<br>Not presei               | DS<br>E CARD<br>nt       |                    |                  |                       |
| Card<br>Card<br>PIN s<br>TKE<br>Cryp<br>Key parts: | description:<br>:tatus:<br>Authority key:<br>to Adapter Logon |                | SHARE TKI<br>Ok<br>Not presei<br>Not presei | DS<br>E CARD<br>nt<br>nt | Zone de            | escription:      | SHARE ZON             |
| Card<br>Card<br>PIN s<br>TKE<br>Cryp<br>Key parts: | description:<br>:tatus:<br>Authority key:<br>to Adapter Logon |                | SHARE TKI<br>Ok<br>Not presei<br>Not presei | DS<br>E CARD<br>nt<br>nt | Zone de            | escription:      | SHARE ZON             |
| Card<br>Card<br>PIN s<br>TKE<br>Cryp<br>Key parts: | description:<br>:tatus:<br>Authority key:<br>to Adapter Logon |                | SHARE TKI<br>Ok<br>Not presei<br>Not presei | DS<br>E CARD<br>nt<br>nt | Zone de            | escription:      | SHARE ZON             |

By viewing the Crypto Adapter Zone, you can see that all three entities have the same zone.

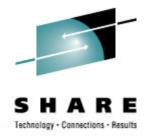

## **CNM Application Setup**

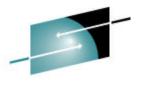

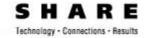

| ×c         | CA Node Manage                                                | ment Utility |      |             |                                           |            |           |     |
|------------|---------------------------------------------------------------|--------------|------|-------------|-------------------------------------------|------------|-----------|-----|
| File       |                                                               | Master Key   | Keys | Key Storage | Access Control                            | Smart Card | Help      |     |
|            | Passphrase Logor<br>Smart Card Logor<br>Group Logon<br>Logoff | 1<br>I       |      |             |                                           |            |           |     |
|            | <del>CNI Editor</del><br>Enable Smart Car                     | d Poodorc    | -    |             |                                           |            |           |     |
|            | Enaple Sinari Car<br>Exit                                     | urkeauers    | ·]   | Veri        | fy that Sma                               | art Cards  | are enabl | ed. |
|            |                                                               |              |      | be d        | smart card<br>lisplayed ui<br>ders have l | nless Sma  | art Card  | not |
|            |                                                               |              |      |             |                                           |            |           |     |
|            |                                                               |              |      |             |                                           |            |           |     |
|            |                                                               |              |      |             |                                           |            |           |     |
|            |                                                               |              |      |             |                                           |            |           |     |
| / Corporat | ion                                                           |              |      |             |                                           |            |           |     |

#### **Generate Crypto Adapter Logon Keys**

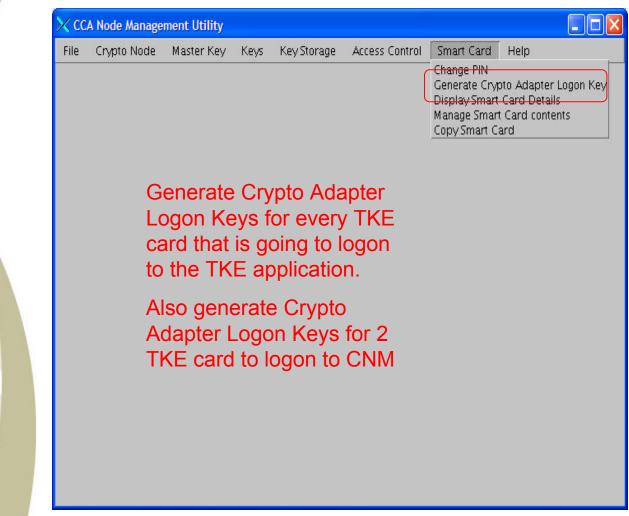

#### Steps performed by TKE Card User:

- 1. Insert TKE smart card into Smart Card Reader 2.
- 2. Enter 4-digit PIN
- 3. Enter User ID for the smart card

Repeat these steps for each TKE card that needs a Crypto Adapter Logon key.

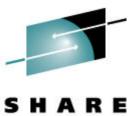

Connections - Results

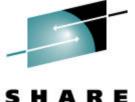

#### **Create a new Smart Card Profile**

Technology - Connections - Results

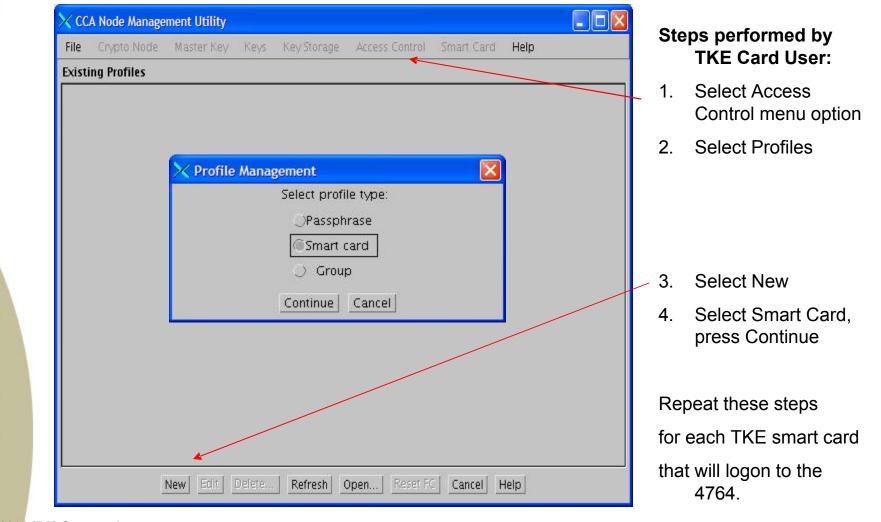

#### **Create a new Smart Card Profile cont...**

| 🗙 CCA Node Manage                                                                                      | ement Utility                |                      |                              |                                    |            |      |     |   | Ste | ps performed by                                       |
|----------------------------------------------------------------------------------------------------|------------------------------|----------------------|------------------------------|------------------------------------|------------|------|-----|---|-----|-------------------------------------------------------|
| File Crypto Node                                                                                       | Master Key                   | Keys                 | Key Storage                  | Access Control                     | Smart Card | Help | al. |   |     | TKE Card User:                                        |
| User ID<br>Comment                                                                                     | SHARE                        |                      |                              |                                    |            |      |     |   | 5.  | Insert TKE smart<br>card into Smart Card<br>Reader 2. |
| Activation Date                                                                                        | 02/06/2008                   |                      |                              |                                    |            |      |     |   | _   |                                                       |
| Expiration Date                                                                                        | 02/06/2009                   | <br>F                |                              |                                    |            |      |     |   | 6.  | Enter 4-digit PIN                                     |
| Role                                                                                                   | 1                            | DEFAULT<br>SCTKEAD   | VC (14                       |                                    |            |      |     |   | 7.  | Change expiration date                                |
|                                                                                                    |                              | SCTKEUS              | R                            | 4                                  |            |      |     | - | 8.  | Select Role from the list                             |
| Public modulus<br>AF72DDA5C03EE01C6F<br>OB01D54297788FF2BE<br>DDFD0A6AB56D463FD2<br>A70DD6BAF0DB5EBFEC | 047FBA7C9AEC<br>20D935B2334E | 21D308A2<br>6A19F8C4 | 73F27BAF0D3F<br>4BADAF59D59F | 6A3C6C021F02519<br>E535B38F7F0A3AE |            |      |     |   |     |                                                       |
|                                                                                                    |                              |                      |                              |                                    |            |      |     | - | 9.  | Select Load                                           |
|                                                                                                    | Open                         | Save                 | Load Read S                  | Smart Card List                    | Cancel He  | p    |     |   |     |                                                       |

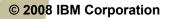

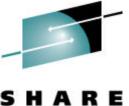

Technology · Connections · Results

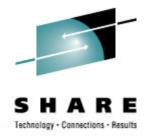

## **TKE Application Setup**

### Logon to TKE

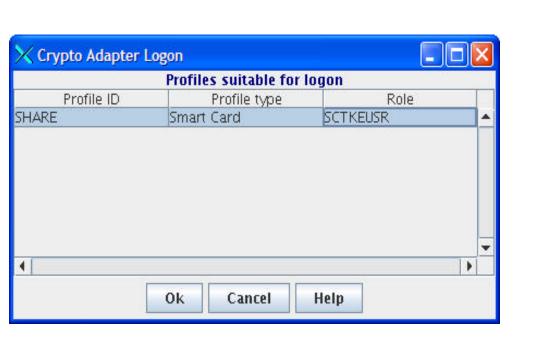

## Steps performed by the TKE Card User:

Technology - Connections - Results

- 1. Highlight a Profile ID, select OK
- 2. Insert TKE Smart Card into smart card reader 2
- 3. Enter 4-digit PIN for TKE Smart Card

#### **Create a Host**

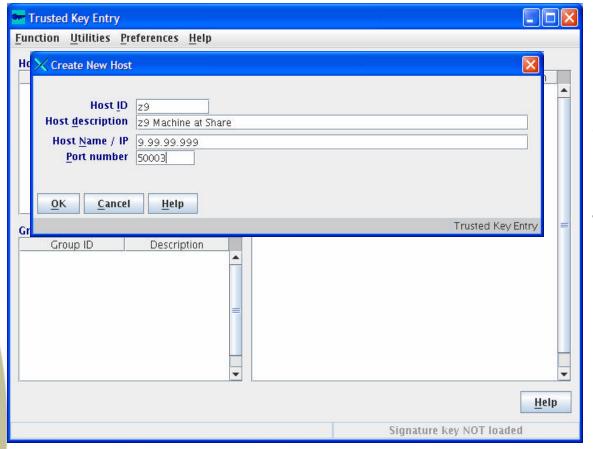

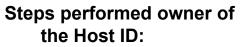

Technology - Connections - Results

- 1. Enter Host ID
- 2. Enter Host description, this field is optional.
- 3. Enter Host Name/IP
- 4. Enter Port number

#### Logon to the Host

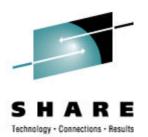

| Function Utilities     | Preferences Help                                                    |                           |          |        |             |
|------------------------|---------------------------------------------------------------------|---------------------------|----------|--------|-------------|
| Hosts<br>Host ID<br>29 | Description<br>z9 Machine at Share                                  | Crypto Modules<br>Host ID | CM index | Status | Description |
|                        | Log on to Host<br>Host ID z9<br>Host description z9 Machine a       | t Share                   |          |        |             |
| Groups<br>Group ID     | Host user ID USEID<br>Password *****<br>Enable Mi<br>OK Cancel Help | xed Case Passwords        |          |        | =           |
| L                      | =                                                                   |                           |          |        |             |
|                        |                                                                     |                           |          |        | -           |
|                        |                                                                     |                           |          |        |             |

## Steps performed by the owner of the Host ID:

- I. Right click on Host ID, select Open Host
- 2. Enter RACF Host user ID and Password

If your system uses mixed case passwords, select the Enable Mixed Case Passwords box

## Load authority signature key

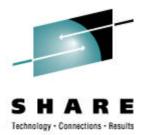

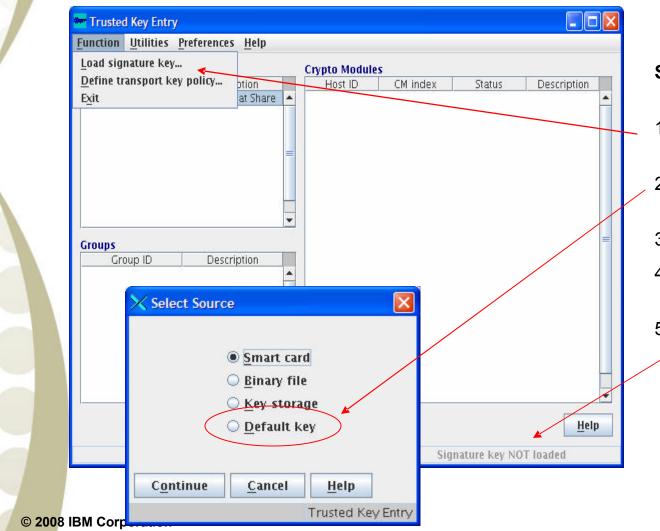

## Steps performed by the TKE Administrator:

- 1. Select the Functions Menu Options
- 2. Select Load signature keys...
- 3. Select Default Key
- 4. Verify the authority index is 0
- 5. At the bottom of the window Signature key loaded will be displayed

### **Crypto Coprocessor Notebook**

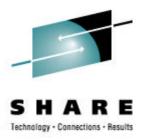

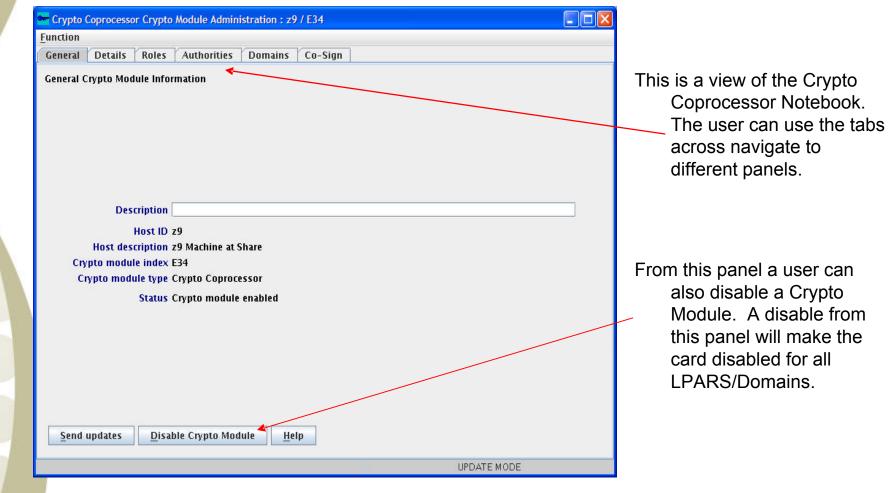

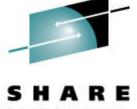

### **Crypto Coprocessor Notebook**

Technology - Connections - Results

|                | Coprocessor Cryp                                            | to Module Admin         | istration : z9 /  | E34     |          |  |
|----------------|-------------------------------------------------------------|-------------------------|-------------------|---------|----------|--|
| Eunction       |                                                             |                         |                   |         |          |  |
| General        | Details Role                                                | s Authorities           | Domains (         | Co-Sign |          |  |
| General C      | rypto Module In                                             | formation               |                   |         |          |  |
| (m             | Descriptio<br>Host II<br>Host descriptio<br>pto module inde | D z9<br>n z9 Machine at | Share             |         | <br>     |  |
|                | ypto module typ                                             |                         | essor             |         |          |  |
|                |                                                             | s Crypto copiuc         |                   |         |          |  |
|                |                                                             |                         |                   |         |          |  |
| <u>S</u> end ( | updates <u>D</u> i                                          | sable Crypto Mor        | dule <u>H</u> elp |         |          |  |
|                |                                                             |                         |                   |         | ATE MODE |  |

#### **Create a Role**

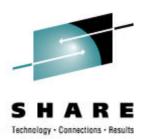

| Eur        | Crypto Coprocessor Crypt<br>Inction<br>Eneral Details Roles | o Module Administration : z9 / E33<br>Authorities Domains Co-Sign                                                                                                    |                                                                                                    |   | Steps performed<br>Administrato      |
|------------|-------------------------------------------------------------|----------------------------------------------------------------------------------------------------|----------------------------------------------------------------------------------------------------|---|--------------------------------------|
| Ro         | lles                                                        | 🔨 Create New Role                                                                                                    |                                                                                                    |   | 1. Select the role                   |
|            | ALLPOWER<br>asym1st<br>COSIGN                               | Role ID MAST1KEY Description Sym 1st Key Part Crypto Module Enable                                                                                                    | Access Control                                                                                                    |   | 2. Right click an<br>Create Role     |
|            | cosign<br>INITADM<br>ISSUE                                  | <ul> <li>Disable crypto card</li> <li>Enable crypto card, issue</li> <li>Enable crypto card, co-sign</li> </ul>                                                                                                    | Access control, issue                                                                                                    | - | 3. Enter Role ID                     |
|            | MAST 1                                                      | New Symmetric Master Key           Image: Symmetric Master Key           Image: Symmetr | New Asymmetric Master Key<br>Load first key part<br>Combine middle key parts                                               |   | 4. Enter Descrip                     |
|            |                                                             | ☐ Combine final key part<br>✔ Clear new master key register                                                                                                    | <ul> <li>□ Combine final key part</li> <li>✓ Clear new master key register</li> <li>□ Set asymmetric master key</li> </ul> | = | 5. Select functio                    |
|            |                                                             | Domain Zeroize<br>Zeroize domain, issue<br>Zeroize domain, co-sign                                                                                                    | Domain Controls<br>Domain controls change, issue<br>Domain controls change, co-sign                                        |   | 6. Select Domai                      |
|            |                                                             | Operational Key<br>Load first key part<br>Load additional key part                                                                                                    |                                                                                                    |   |                                      |
|            |                                                             | Complete Key Clear operational key register                                                                                                    |                                                                                                    | • | This role will be al<br>Symmetric ar |
|            | Help                                                        | Domain Access           0         1         2         3         4         5         6         7 <ul> <li> <li> <li> <li> <li> <li> <li> <li> <li> </li> </li></li></li></li></li></li></li></li></ul>                                                                                                    | 8 9 10 11 12 13 14 15<br>                                                                                                  |   | Asymmetric F<br>to Domains 0         |
| © 2008 IBN | I Corporation                                               | Send updates Cancel Help                                                                                                    | Trusted Key Entry                                                                                                    |   |                                      |

d by the TKE tor:

- oles tab
- and select
- D
- iption, this nal.
- ions to enable
- ain Access

able to load and First key part 0, 1, and 2

## **Generate an Authority Signature Key**

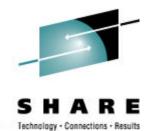

| Function    |            |          |                                                                                                    |                  |        |      |               |
|-------------|------------|----------|----------------------------------------------------------------------------------------------------|------------------|--------|------|---------------|
| General Det | ails Roles | s Auth   | orities Domai                                                                                                    | ns Co-Sign       |        |      |               |
| Authorities |            |          |                                                                                                    |                  |        |      |               |
| Index       | Nan        | ne       | Role                                                                                                    | Phone            | E-mail | Addr | Description   |
| 0           |            |          | INITADM                                                                                                    |                  |        |      |               |
| 8           | ADMIN CO   | DSIGNER  | cosign                                                                                                    |                  |        |      |               |
| 10<br>17    |            | Genera   | te Signature Key                                                                                                 |                  |        |      |               |
| 17          | Julies /   | Contorta | te orginatare noy                                                                                                |                  |        |      |               |
| 99          | Lori       | Auth     | ority index 13                                                                                                   |                  |        |      | 4             |
|             |            |          |                                                                                                    | -W.              |        |      |               |
|             |            |          |                                                                                                    | er Key<br>-9999  |        |      |               |
|             |            |          |                                                                                                    | tcard@us.ibm.com |        |      |               |
|             |            |          | and the second second second second second second second second second second second second second second second | t Card Road      |        |      |               |
|             |            | r        |                                                                                                    | On Smart Card    |        |      |               |
|             |            |          | Serbeau lives                                                                                                    | on smarr cara    |        |      |               |
|             |            |          |                                                                                                    |                  |        |      |               |
|             |            |          |                                                                                                    | 1                |        |      |               |
|             | 100        | Contin   | ue <u>C</u> ancel                                                                                                | Help             |        |      |               |
|             |            |          |                                                                                                    |                  |        | Trus | ted Key Entry |
|             |            |          |                                                                                                    |                  |        |      |               |
|             |            |          |                                                                                                    |                  |        |      |               |
|             |            |          |                                                                                                    |                  |        |      |               |
|             |            |          |                                                                                                    |                  |        |      |               |
|             |            |          |                                                                                                    |                  |        |      |               |
|             |            |          |                                                                                                    |                  |        |      |               |
|             |            |          |                                                                                                    |                  |        |      |               |
|             |            |          |                                                                                                    |                  |        |      |               |
| Help        |            |          |                                                                                                    |                  |        |      |               |

#### Steps performed by the TKE Card User :

- 1. Select the Authorities tab
- 2. Right click in the authorities window and select Generate Signature Key
- 3. Select an Authority Index not used
- 4. Enter Authority Contact information
- 5. Select Location to save the signature key to.
- 6. Insert Smart Card
- 7. Enter 4-digit pin

## **Create an Authority**

© 2008 IBM Corporation

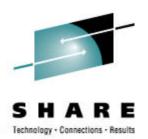

|           | Details Rol | es Aut           | horities          | Domains               | s Co-Sign                                  |                      |               |                   |
|-----------|-------------|------------------|-------------------|-----------------------|--------------------------------------------|----------------------|---------------|-------------------|
| Authoriti | 25          |                  |                   |                       |                                            |                      |               |                   |
| Inde      | ex N        | ame              | Ro                | le                    | Phone                                      | E-mail               | Addr          | Description       |
| 0         |             |                  | INITADM           |                       |                                            |                      |               |                   |
| 8         | ADMIN (     | OSIGNER          | cosign            |                       |                                            |                      |               |                   |
| 10        |             |                  | asym1st           |                       |                                            |                      |               |                   |
| 17        | Authorit    | ZROR             | ISSUE             |                       |                                            |                      |               |                   |
| 18        | Julies A    | 🗙 Create N       | ew Authority      | /                     |                                            |                      |               |                   |
| 99        | Lori        |                  |                   |                       |                                            |                      | Role          |                   |
|           | X-37707.0   | Auth             | ority index       | 13                    |                                            |                      | MAST1         | (EY 👻             |
|           |             |                  |                   | Master Key            |                                            |                      |               |                   |
|           |             |                  | Phone             | 999-9999              |                                            |                      |               | <b>R</b>          |
|           |             |                  | E-mail<br>Address | smartcard@us          |                                            |                      |               |                   |
|           |             | c                |                   | Key On Smart          |                                            |                      |               |                   |
|           |             |                  |                   |                       |                                            |                      |               |                   |
|           |             |                  |                   |                       |                                            |                      |               |                   |
|           |             |                  |                   |                       |                                            |                      |               | X                 |
|           |             | Signature        |                   |                       | 5C07BCEE00A6A8692E3<br>BE2438A1E1014BF209F |                      |               |                   |
|           |             |                  | 6495 E            | 101C3F7C2B82          | 45283BAF849F629C192                        | 27A5A2F8748AD23ACC73 | 322D7577F499B |                   |
|           |             |                  | 96127 0           | 16422F4AbCFE          | 23750C8B962F99D654C                        | 958A208A34A6E7FFC156 | 9/152/1650DF  |                   |
|           |             |                  |                   |                       |                                            |                      |               |                   |
|           |             | Candun           | datas (           | angel II              | alm                                        |                      |               |                   |
|           |             | Send up          | lates <u>(</u>    | ancel <u>H</u>        | elp                                        |                      |               | Turned Kar Frank  |
|           |             | Send up          | lates <u>(</u>    | ancel <u>H</u>        | elp                                        |                      |               | Trusted Key Entry |
|           |             | <u>S</u> end up  | dates <u>(</u>    | <u>ancel H</u>        | elp                                        |                      |               | Trusted Key Entry |
|           |             | <u>S</u> end up  | dates <u>(</u>    | <u>ancel</u> <u>H</u> | elp                                        |                      |               | Trusted Key Entry |
|           |             | <u>S</u> end up  | dates <u>(</u>    | <u>Cancel H</u>       | elp                                        |                      | _             | Trusted Key Entry |
|           |             | Send up          | dates <u>(</u>    | Cancel <u>H</u>       | elp                                        |                      |               | Trusted Key Entry |
|           |             | Send up          | fates <u>(</u>    | Cancel <u>H</u>       | elp                                        |                      |               | _                 |
| Help      |             | <u>S</u> end upo | dates <u>c</u>    | Çancel <u>H</u>       | elp                                        |                      |               |                   |

#### Steps performed by the TKE Card User :

- . Right click in the authorities window and select Create Authority
- Select Location to load the signature key from Smart Card
- Insert Smart Card into Smart Card Reader 2
- 4. Enter 4-digit pin
- Select the Role from the list and select Send updates

## **Steps to Load the Master Keys**

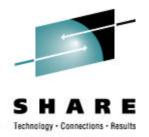

- Load authority signature key
- Generate Key Parts
- Load key Parts
- Disable PKA Callable Services
- Set Asymmetric Master Key

## Load authority signature key

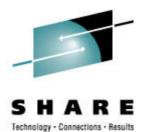

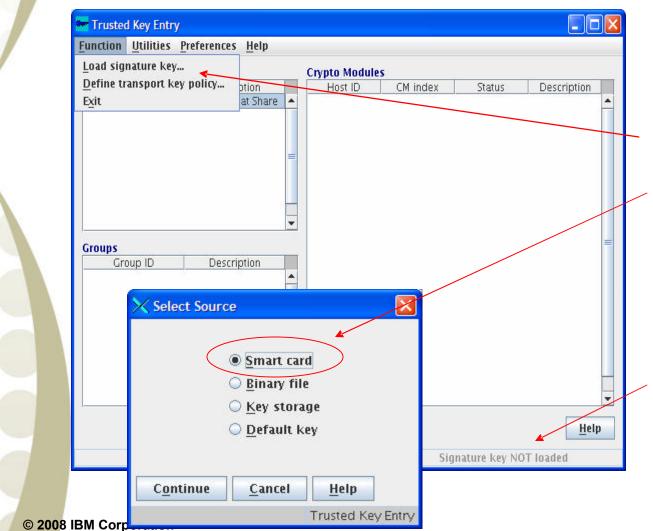

#### Steps performed by the TKE Card User :

- 1. Select the Functions Menu Options
- 2. Select Load signature keys...
- 3. Select Smart Card Reader as source
- 4. Insert Smart Card into Smart Card Reader
- 5. Enter 4-digit pin
- 6. Verify the authority index for this smart card
- 7. At the bottom of the window Signature key loaded will be displayed

#### **Generate Key Parts**

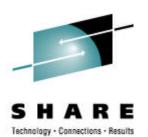

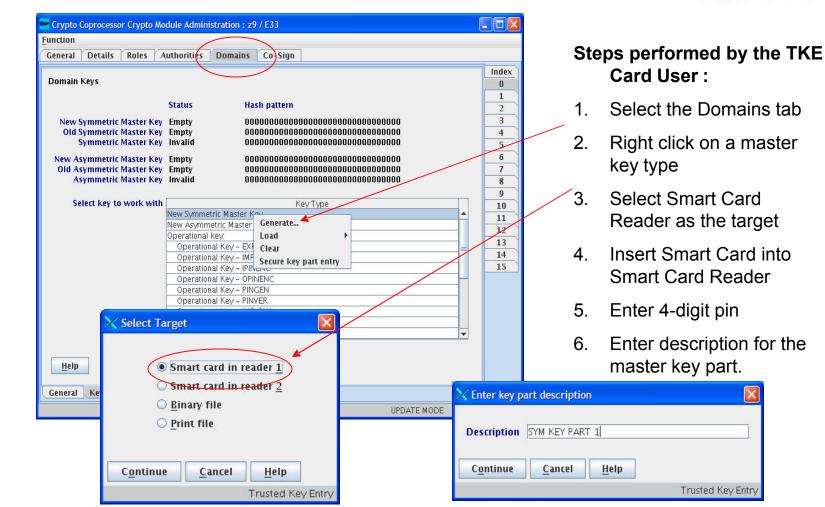

#### **Load Master Key Parts**

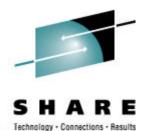

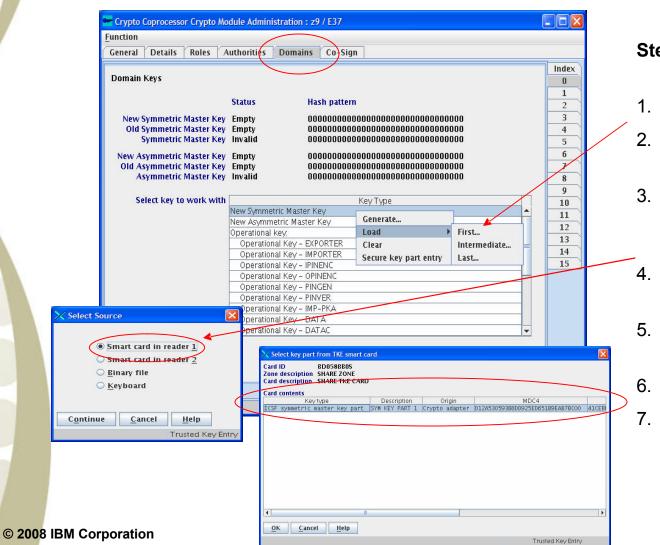

#### Steps performed by the TKE Card User :

- 1. Select the Domains tab
- 2. Right click on a master key type
- 3. Select load, then select which part is going to be loaded
- 4. Select Smart Card Reader as the source
- 5. Insert Smart Card into Smart Card Reader
- 6. Enter 4-digit pin
- 7. Select key part

### **Set Asymmetric Master Key**

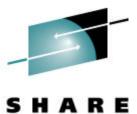

Technology - Connections - Results

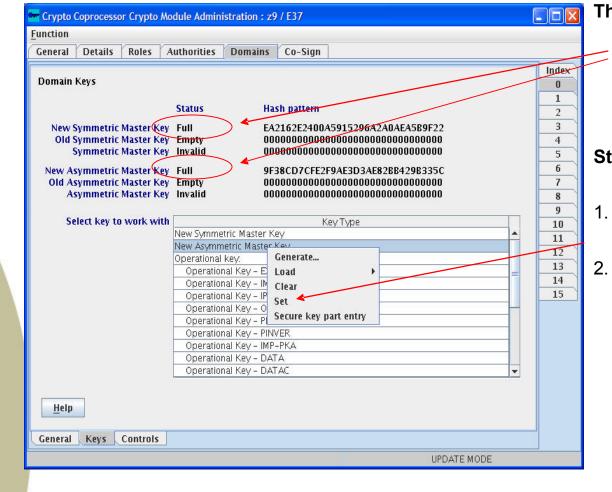

The New Symmetric Master Key and the Asymmetric Master Key register are full. We need to set the Asymmetric Master Key Register

Steps performed by the TKE Card User :

- . Right click on New Asymmetric Master Key
- 2. Select Set

### **Keys Completely Loaded**

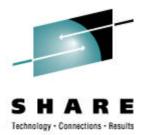

| General Details Roles 7                                                   | uthorities Domains Co-Sign                             |   |       |
|---------------------------------------------------------------------------|--------------------------------------------------------|---|-------|
| General Details   Notes   7                                               | Cu-sign                                                |   | Index |
| Domain Keys                                                               |                                                        |   | Index |
|                                                                           |                                                        |   |       |
|                                                                           | Status Hash pattern                                    |   | 2     |
| New Commetric Master Ver                                                  | F                                                      |   | 3     |
| <ul> <li>New Symmetric Master Key<br/>Old Symmetric Master Key</li> </ul> |                                                        |   | 4     |
| Symmetric Master Key                                                      |                                                        |   | 5     |
|                                                                           |                                                        |   | 6     |
| New Asymmetric Master Key<br>Old Asymmetric Master Key                    |                                                        |   | 7     |
| Asymmetric Master Key                                                     |                                                        |   | 8     |
| , symmetric musici may                                                    | Yulla 3130001010213/0303/0020012303300                 |   | 9     |
| Select key to work with                                                   | Key Type                                               |   |       |
| science, to none inter                                                    | New Symmetric Master Key                               |   | 10    |
|                                                                           | New Asymmetric Master Key                              |   | 11    |
|                                                                           | Operational key.                                       |   | 12    |
|                                                                           | Operational Key – EXPORTER                             | = | 13    |
|                                                                           | Operational Key – IMPORTER                             |   | 14    |
|                                                                           | Operational Key – IPINENC                              |   | 15    |
|                                                                           | Operational Key - OPINENC                              |   |       |
|                                                                           | Operational Key – PINGEN                               |   |       |
|                                                                           | Operational Key – PINVER.<br>Operational Key – IMP–PKA |   |       |
|                                                                           | Operational Key - DATA                                 |   |       |
|                                                                           | Operational Key - DATAC                                |   |       |
|                                                                           |                                                        |   |       |
|                                                                           |                                                        |   |       |
| Help                                                                      |                                                        |   |       |
|                                                                           |                                                        |   |       |
|                                                                           |                                                        |   |       |

The key value has been moved from the New Asymmetric Master Key register to the Asymmetric Master Key register.

It is now time to go to the ICSF panels and complete the process

#### **Steps to Complete the Key Load Process**

- Initialize the CKDS
- Initialize the PKDS
- Enable PKA Callable Services
- Verify Coprocessor Hardware Status

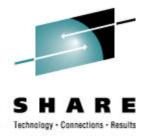

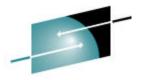

#### **Initialize the CKDS**

SHARE

Technology · Connections · Results

|                                                                                | Select option 2 MASTER KEY from ICSF Main Panel                                                                                                    |  |
|--------------------------------------------------------------------------------|----------------------------------------------------------------------------------------------------|--|
|                                                                                | ▼                                                                                                    |  |
|                                                                                | 100 ICSF - Master Key Management ICSF - Master Key Management                                                                                                    |  |
| Enter                                                                          | the number of the desired option.                                                                                                    |  |
| 2 S<br>3 R<br>4 C<br>5 I<br>6 R<br>7 A                                         | <ul> <li>Initialize a Cryptographic Key Data Set or<br/>activate an updated Cryptographic Key Data Set</li> <li>Set a DES/symmetric-keys master key</li> <li>Reencipher the CKDS prior to changing the DES<br/>/symmetric-keys master key</li> <li>Change the DES/symmetric-keys master key and<br/>activate the reenciphered CKDS</li> <li>Initialize or update a PKDS Cryptographic<br/>Key Data Set header record</li> <li>Reencipher the PKA Cryptographic Key Data Set</li> <li>Activate the PKDS after it has been reenciphered</li> <li>Refresh the PKDS Cache if enabled</li> </ul> |  |
| CSFCKD10 ICSF - Initialize<br>COMMAND ===> 1                                   | e a CKDS Initialization Complete                                                                                                    |  |
| Enter the name of the desired option.                                          |                                                                                                    |  |
| 1 Initialize an empty CKDS (creates th<br>2 REFRESH - Activate an updated CKDS | he header and system keys) This is CKDS is brand<br>new empty CKDS.                                                                                                    |  |
| Enter the name of the CKDS below.                                              |                                                                                                    |  |
| CKDS ===> 'CSF.NEWCKDS'                                                        |                                                                                                    |  |

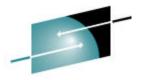

#### **Initialize the PKDS**

SHARE

|                                                       | Select option 2 MASTER KEY from ICSF Main Panel                                                                                                    |
|-------------------------------------------------------|----------------------------------------------------------------------------------------------------|
|                                                       | •                                                                                                    |
|                                                       | MOO ICSF - Master Key Management ICSF - Master Key Management                                                                                                    |
| Enter                                                 | the number of the desired option.                                                                                                    |
| 1                                                     | INIT/REFRESH CKDS - Initialize a Cryptographic Key Data Set or<br>activate an updated Cryptographic Key Data Set                                                                         |
|                                                       | SET MK - Set a DES/symmetric-keys master key<br>REENCIPHER CKDS - Reencipher the CKDS prior to changing the DES<br>/symmetric-keys master key                                            |
| 4                                                     | CHANGE MK - Change the DES/symmetric-keys master key and<br>activate the reenciphered CKDS                                                                                               |
|                                                       | INITIALIZE PKDS - Initialize or update a PKDS Cryptographic<br>Key Data Set header record                                                                                                |
| 7                                                     | REENCIPHER PKDS - Reencipher the PKA Cryptographic Key Data Set<br>ACTIVATE PKDS - Activate the PKDS after it has been reenciphered<br>REFRESH CACHE - Refresh the PKDS Cache if enabled |
|                                                       |                                                                                                    |
| CSFCMK30 ICSF - Initiklize PKA Cyptog<br>COMMAND ===> | raphic Key Data Set                                                                                                    |
| Enter the name of the PKDS below.                     |                                                                                                    |
| PKDS ===> 'CSF.NEWPKDS'                               | This is CKDS is brand new empty CKDS.                                                                                                    |
|                                                       |                                                                                                    |

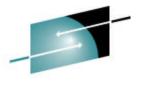

### **Enable PKA Callable Services**

 Connections - Results Select option 4 ADMINCNTL from the ICSF Main Panel. CSFACF00 ------ ICSF - Administrative Control Functions -- Row 1 to 4 of 4 COMMAND ===> SCROLL ===> PAGE Active CKDS: CSF.CSFCKDS Active PKDS: CSF.CSFPKDS Active TKDS: To change the status of a control, enter the appropriate character (E - ENABLE, D - DISABLE) and press ENTER. FUNCTION STATUS \_\_\_\_\_ \_\_\_\_ Dynamic CKDS Access ENABLED PKA Callable Services е DISABLED PKDS Read Access e DISABLED PKDS Write, Create, and Delete Access DISABLED Enable PKA Callable Services CSFACF00 ----- ICSF - Administrative Control Fun FUNCTION CHANGED . COMMAND ===> SCROLL ===> PAGE Enable PKDS Read Access Active CKDS: CSF.CSFCKDS Active PKDS: CSF.CSFPKDS Enable PKDS Write, Create, Active TKDS: and Delete Access To change the status of a control, enter the appropriate character (E - ENABLE, D - DISABLE) and press ENTER. FUNCTION STATUS \_\_\_\_ Dynamic CKDS Access ENABLED PKA Callable Services ENABLED PKDS Read Access ENABLED PKDS Write, Create, and Delete Access ENABLED 

#### **Disable PKA Callable Services**

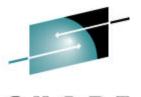

Connections - Results CSFACF00 ------ ICSF - Administrative Control Functions -- Row 1 to 4 of 4 PKA callable services must be COMMAND ===> SCROLL ===> PAGE disabled before entering the Active CKDS: CSF.CSFCKDS Active PKDS: CSF.CSFPKDS ASYM-MK. Active TKDS: To change the status of a control, enter the appropriate character (E - ENABLE, D - DISABLE) and press ENTER. Select option 4 ADMINCNTL from the ICSF Main Panel. FUNCTION STATUS \_\_\_\_\_ Dynamic CKDS Access ENABLED PKA Callable Services Ы ENABLED PKDS Read Access ENABLED PKDS Write, Create, and Delete Access ENABLED CSFACF00 ----- ICSF - Administrative Control Fun PKA SERVICES DISABLED COMMAND ===> SCROLL ===> PAGE Active CKDS: CSF.CSFCKDS Active PKDS: CSF.CSFPKDS To change the status of a control, enter the appropriate character (E - ENABLE, D - DISABLE) and press ENTER. Note: Disabling PKA Callable Services also disables PKDS Read Access and FUNCTION STATUS \_\_\_\_\_ \_\_\_\_ PKDS Write, Create, and Dynamic CKDS Access ENABLED PKA Callable Services Delete Access. DISABLED PKDS Read Access DISABLED PKDS Write, Create, and Delete Access DISABLED 

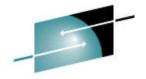

Technology - Connections - Results

#### **Coprocessor Hardware Status**

The status of the secure coprocessors is now ACTIVE and the current master key registers CSFCMP40 ------ ICSF - Coprocessor Hardware Status -----are VALID. COMMAND ===> SCROLL ===> HALF CRYPTO DOMAIN: 1 More: > REGISTER STATUS COPROCESSOR X01 COPROCESSOR E02 : 93006015 94006004 Crypto Serial Number Status : ACTIVE ACTIVE Symmetric-Keys Master Key Select option 1 COPROCESSOR MGMT from EMPTY New Master Key register : EMPTY Verification pattern the ICSF Main Panel. Hash pattern Old Master Key register EMPTY EMPTY : Verification pattern Hash pattern Current Master Key register : VALID VALID : A996F8A939403A03 A996F8A939403A03 Verification pattern Hash pattern : AC40DD5EDFE94AB6 AC40DD5EDFE94AB6 : BA52CECE6B2941C9 BA52CECE6B2941C9 Asymmetric-Keys Master Key CSFGCMP0 ------ ICSF Coprocessor Management ----- Row 1 to 5 of 5 New Master Key register EMPTY : EMPTY COMMAND ===> SCROLL ===> PAGE Hash pattern Select the coprocessors to be processed and press ENTER. Old Master Key register EMPTY : EMPTY Action characters are: A, D, E, K, R and S. See the help panel for details. Hash pattern COPROCESSOR SERIAL NUMBER STATUS Current Master Key register : VALID VALID \_\_\_\_\_ -----\_\_\_\_ F500D695FAE0ADA7 Hash pattern : F500D695FAE0ADA7 A00 ACTIVE : A60DB2BDA6F51537 A60DB2BDA6F51537 94006004 E02 ACTIVE E03 94006026 ACTIVE X01 93006015 ACTIVE 

© 2008 IBM Corporation

s

s

s

## **Final Steps**

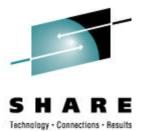

- Record the verification and hash patterns of the keys loaded
  - Verification pattern : A996F8A939403A03
  - Hash pattern
- : AC40DD5EDFE94AB6 : BA52CECE6B2941C9
- Take note of who loaded the different key parts, and which Smart Cards they were loaded from
- Make backups of all Smart Cards and store the Smart Cards in a secure location
- Verify that your Disaster Recovery Site has a TKE and Smart Cards will be there when they need to be

### **Publications**

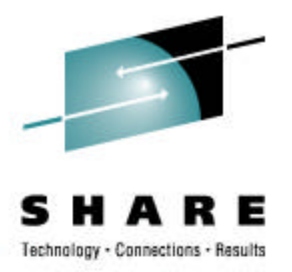

• TKE Manuals –

WWW-

03.ibm.com/servers/eserver/zseries/zos/bkserv/lookat/

- Trusted Key Entry PCIX Workstation User's Guide, SA23-2211-02
- Redbooks <u>www.redbooks.ibm.com</u>
  - zSeries Trusted Key Entry (TKE) V4.2 Update, SG24-6499-00
  - z9-109 Crypto and TKE V5 Update, SG24-7123-00